# Fixing Your Computer

Mac and PC versions

# **ABSOLUTE BEGINNER'S GUIDE**

No experience necessary!

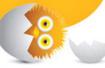

one,

Paul McFedries

FREE SAMPLE CHAPTER

SHARE WITH OTHERS

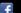

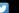

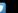

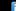

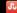

# Fixing Your Computer

ABSOLUTE BEGINNER'S GUIDE

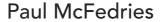

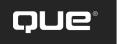

#### Fixing Your Computer Absolute Beginner's Guide

Copyright © 2014 by Que Publishing

All rights reserved. No part of this book shall be reproduced, stored in a retrieval system, or transmitted by any means, electronic, mechanical, photocopying, recording, or otherwise, without written permission from the publisher. No patent liability is assumed with respect to the use of the information contained herein. Although every precaution has been taken in the preparation of this book, the publisher and author assume no responsibility for errors or omissions. Nor is any liability assumed for damages resulting from the use of the information contained herein.

ISBN-13: 978-0-7897-5122-5 ISBN-10: 0-7897-5122-4

Library of Congress Control Number: 2013940849

Printed in the United States of America

First Printing: July 2013

#### **Trademarks**

All terms mentioned in this book that are known to be trademarks or service marks have been appropriately capitalized. Que Publishing cannot attest to the accuracy of this information. Use of a term in this book should not be regarded as affecting the validity of any trademark or service mark.

#### Warning and Disclaimer

Every effort has been made to make this book as complete and as accurate as possible, but no warranty or fitness is implied. The information provided is on an "as is" basis. The author and the publisher shall have neither liability nor responsibility to any person or entity with respect to any loss or damages arising from the information contained in this book.

#### **Bulk Sales**

Que Publishing offers excellent discounts on this book when ordered in quantity for bulk purchases or special sales. For more information, please contact

U.S. Corporate and Government Sales 1-800-382-3419 corpsales@pearsontechgroup.com

For sales outside the United States, please contact

International Sales international@pearsoned.com

**Editor-in-Chief** 

Greg Wiegand

**Executive Editor** 

Rick Kughen

**Managing Editor** 

Sandra Schroeder

**Project Editor** 

Seth Kerney

**Copy Editor** 

Chuck Hutchinson

Indexer

Heather McNeill

Proofreader

Jess DeGabriele

**Technical Editor** 

Karen Weinstein

**Publishing Coordinator** 

Kristen Watterson

**Book Designer** 

Anne Jones

Compositor

TnT Design, Inc.

# Contents at a Glance

#### Introduction

| Part I   | PC Maintenance                      |     |
|----------|-------------------------------------|-----|
| 1        | Maintaining Your PC                 |     |
| 2        | Maintaining Windows                 |     |
| 3        | Preparing for Trouble               | 41  |
| Part II  | Troubleshooting and Repair          |     |
| 4        | Understanding Basic Troubleshooting | 61  |
| 5        | Troubleshooting Device Problems     |     |
| 6        | Recovering from Problems            | 81  |
| 7        | Troubleshooting Your Network        | 103 |
| Part III | PC Upgrades                         |     |
| 8        | Basic PC Repair Skills              | 117 |
| 9        | Buying PC Parts                     |     |
| 10       | Replacing the Power Supply          | 155 |
| 11       | Upgrading the Hard Drive            | 167 |
| 12       | Upgrading Your CD or DVD Drive      | 185 |
| 13       | Adding More Memory                  | 195 |
| 14       | Updating the Video Card and Monitor | 211 |
| 15       | Improving the Sound System          |     |
| 16       | Upgrading the CPU                   |     |
| 17       | Changing the Laptop Battery         |     |
| 18       | Upgrading Your Network              |     |
| Inde     |                                     | 297 |

# **Table of Contents**

| Intr | oduction                                         |    |
|------|--------------------------------------------------|----|
|      | FIY: Fix-It-Yourself                             | 2  |
|      | Who Should Read This Book?                       | 3  |
|      | Conventions Used in This Book                    | 3  |
| ı    | PC Maintenance                                   |    |
| 1    | Maintaining Your PC                              | 5  |
|      | Cleaning the PC                                  | 6  |
|      | Dust: Your PC's Worst Nightmare                  | 6  |
|      | Cleaning the Screen, Keyboard, and Mouse         |    |
|      | Cleaning the Front and Back of the PC            |    |
|      | Cleaning the Power Supply                        |    |
|      | Cleaning the Interior                            |    |
|      | Checking Free Disk Space                         |    |
|      | Dealing with Hard Disk Errors                    |    |
|      | Understanding Hard Drive Health States           |    |
|      | Repairing a Drive Manually                       | 21 |
| 2    | Maintaining Windows                              | 25 |
|      | Deleting Unnecessary Files                       | 26 |
|      | Defragmenting Your Hard Disk                     | 27 |
|      | Repairing, Updating, and Uninstalling Programs   | 29 |
|      | Repairing a Software Installation                |    |
|      | Updating Windows 8 Apps                          | 30 |
|      | Uninstalling Windows 8 Apps                      |    |
|      | Uninstalling Desktop Programs                    | 32 |
|      | Checking for Windows Updates                     | 33 |
|      | Configuring Automatic Updates                    |    |
|      | Checking for and Installing Updates Manually     | 35 |
|      | Installing a New Device                          | 36 |
|      | Installing Plug and Play Devices                 |    |
|      | Using Action Center to Complete a Device Install |    |
|      | Uninstalling a Device                            | 39 |

| 3  | Preparing for Trouble                                     | 41 |
|----|-----------------------------------------------------------|----|
|    | Backing Up Your Files                                     | 42 |
|    | Backing Up File Versions with Windows 8's File History    | 42 |
|    | Backing Up Files in Windows 7                             | 44 |
|    | Backing Up Files in Windows Vista                         |    |
|    | Backing Up Files in Windows XP                            | 48 |
|    | Setting System Restore Points                             | 51 |
|    | Creating a Windows 8 Recovery Drive                       | 53 |
|    | Creating a System Image Backup                            | 55 |
|    | Creating a System Repair Disc                             | 58 |
| II | Troubleshooting and Repair                                |    |
| 4  | Understanding Basic Troubleshooting                       | 61 |
|    | Determining the Source of a Problem                       | 62 |
|    | Did You Get an Error Message?                             | 62 |
|    | Did You Recently Change Any Windows Settings?             |    |
|    | Did You Recently Change Any Application Settings?         |    |
|    | Did You Recently Install a New Program?                   |    |
|    | Did You Recently Install a New Device or Update a Driver? |    |
|    | General Troubleshooting Tips                              | 64 |
|    | Troubleshooting Startup                                   | 64 |
|    | More Troubleshooting Tools                                | 65 |
|    | Running the Windows Troubleshooters                       | 66 |
|    | Running the Memory Diagnostics Tool                       |    |
|    | Checking for Solutions to Problems                        | 69 |
| 5  | Troubleshooting Device Problems                           | 71 |
|    | Troubleshooting with Device Manager                       | 72 |
|    | Troubleshooting Device Driver Problems                    | 74 |
|    | Basic Device Driver Troubleshooting                       | 74 |
|    | Tips for Downloading Device Drivers                       | 76 |
|    | Updating a Device Driver                                  |    |
|    | Rolling Back a Device Driver                              | 77 |

| 6 | Recovering from Problems                            | 81  |
|---|-----------------------------------------------------|-----|
|   | Restoring Backed-Up Data                            | 82  |
|   | Restoring a Previous Version of a File in Windows 8 | 82  |
|   | Restoring a Backed-Up File in Windows 7             | 84  |
|   | Restoring a Backed-Up File in Windows Vista         | 86  |
|   | Restoring a Backed-Up File in Windows XP            | 88  |
|   | Accessing the Windows 8 Recovery Environment        | 89  |
|   | Accessing the RE via PC Settings                    | 89  |
|   | Accessing the RE via a Recovery Drive               | 90  |
|   | Accessing the RE via Windows 8 Install Media        |     |
|   | Navigating the Recovery Environment                 | 91  |
|   | Booting Up in Safe Mode                             | 94  |
|   | Recovering Using System Restore                     | 95  |
|   | Refreshing Your Windows 8 PC                        | 97  |
|   | Resetting Your Windows 8 PC                         | 98  |
|   | Restoring a Windows 8 System Image                  | 99  |
| 7 | Troubleshooting Your Network                        | 103 |
|   | Repairing a Network Connection                      | 104 |
|   | Checking the Connection Status                      | 104 |
|   | Checking Connectivity with the PING Command         | 106 |
|   | General Solutions to Network Problems               | 107 |
|   | Turning On Network Discovery                        | 109 |
|   | Updating the Router Firmware                        | 111 |
|   | Troubleshooting Cables                              | 113 |
|   | Troubleshooting Wireless Network Problems           | 114 |
| Ш | PC Upgrades                                         |     |
| 8 | Basic PC Repair Skills                              | 117 |
|   | What Tools Do You Need?                             | 118 |
|   | Setting Up Your Work Area                           | 121 |

|    | Playing It Safe                         | 122 |
|----|-----------------------------------------|-----|
|    | Keeping Yourself Safe                   | 123 |
|    | Keeping Your Components Safe            | 124 |
|    | Opening the Computer Case               | 125 |
|    | Making Cable Connections                | 127 |
|    | Working with Expansion Cards            | 131 |
|    | Understanding Expansion Slot Types      | 132 |
|    | Installing an Expansion Card            | 135 |
| 9  | Buying PC Parts                         | 139 |
|    | Researching Parts Online                | 140 |
|    | Checking Out Product Reviews            | 140 |
|    | Performing Price Comparisons            | 143 |
|    | Researching Retailers Online            | 145 |
|    | Buying Parts Online                     | 147 |
|    | Returning Parts Online                  | 149 |
|    | Buying Parts Offline                    | 151 |
| 10 | Replacing the Power Supply              | 155 |
|    | Getting to Know the Power Supply        | 156 |
|    | Buying a Power Supply                   | 158 |
|    | Removing the Old Power Supply           | 160 |
|    | Installing a New Power Supply           | 162 |
| 11 | Upgrading the Hard Drive                | 167 |
|    | How a Hard Drive Works                  | 168 |
|    | Understanding Hard Drive Specs          | 169 |
|    | The Hard Drive Interface and Throughput | 170 |
|    | The Hard Drive Form Factor              |     |
|    | The Hard Drive Speed                    | 177 |
|    | Buying a Hard Drive                     | 177 |
|    | Removing the Old Hard Drive             | 178 |
|    | Installing a New Hard Drive             | 181 |
|    | Finishing Up                            | 182 |

| 12 | Upgrading Your CD or DVD Drive                                                   | 185 |
|----|----------------------------------------------------------------------------------|-----|
|    | Choosing a CD or DVD Drive                                                       | 186 |
|    | Understanding Disc Capacities                                                    | 186 |
|    | Getting to Know Drive Types                                                      |     |
|    | Understanding Drive Speeds                                                       |     |
|    | Buying a CD or DVD Drive                                                         | 189 |
|    | Removing the Existing CD or DVD Drive                                            | 190 |
|    | Installing the New CD or DVD Drive                                               | 193 |
| 13 | Adding More Memory                                                               | 195 |
|    | Understanding Memory Specs                                                       | 196 |
|    | The Memory Module Standard                                                       | 197 |
|    | The Memory Type and Speed                                                        |     |
|    | The Memory Module Capacity                                                       |     |
|    | Determining How Much Memory Is Installed                                         | 198 |
|    | Determining What Type of Memory Is Installed                                     | 199 |
|    | Determining How Much Memory You Need                                             | 202 |
|    | Buying Memory                                                                    | 205 |
|    | Pulling Out the Old Memory Modules                                               | 205 |
|    | Installing the New Memory Modules                                                | 207 |
| 14 | Updating the Video Card and Monitor                                              | 211 |
|    | Assessing Your Video Card Needs                                                  | 212 |
|    | Understanding Video Card Specs                                                   | 215 |
|    | The GPU Chipset                                                                  | 216 |
|    | Video Memory                                                                     |     |
|    | Video Card Connectors                                                            | 218 |
|    | Buying a Video Card                                                              | 221 |
|    | Choosing a Monitor                                                               | 223 |
|    | Setting Up a Multimonitor System                                                 | 225 |
|    | Setting Up Multiple Monitors on Windows 8                                        |     |
|    | Setting Up Multiple Monitors in Windows 7                                        |     |
|    | Setting Up Multiple Monitors in Windows Vista or XP  Moving Up to Three Monitors | 228 |
|    | IVIOVING UD TO THEE IVIONITORS                                                   |     |

| 15 | Improving the Sound System                     | 233 |
|----|------------------------------------------------|-----|
|    | Understanding Audio                            | 234 |
|    | Analog-to-Digital Sound Conversion             | 234 |
|    | The Nature of Sound                            | 234 |
|    | How an Analog Sound Wave Gets Digitized        | 235 |
|    | Understanding Sound Card Specs                 | 236 |
|    | The Sampling Frequency                         | 237 |
|    | The Sample Depth                               | 238 |
|    | The Number of Channels                         | 240 |
|    | Sound Card Connectors                          | 241 |
|    | Buying a Sound Card                            | 242 |
|    | Connecting Speakers or Headphones              | 245 |
| 16 | Upgrading the CPU                              | 249 |
|    | Understanding What the CPU Does                | 250 |
|    | Intel or AMD?                                  | 250 |
|    | Understanding CPU Specs                        | 251 |
|    | The Processor Family                           | 252 |
|    | The Processor Cores                            | 253 |
|    | The Processor Name                             | 254 |
|    | The Processor Clock Speed                      | 255 |
|    | The Processor Socket                           | 256 |
|    | The Processor Cache Size                       | 258 |
|    | The Processor Manufacturing Process            | 258 |
|    | The Processor Core Type                        | 259 |
|    | Keeping It Cool: Fans and Heatsinks            | 259 |
|    | Buying a CPU                                   | 263 |
|    | Removing the Old CPU                           | 265 |
|    | Installing the New CPU                         | 267 |
|    | Installing an Intel CPU in a Socket 1155 Board | 268 |
|    | Installing an AMD CPU in a Socket AM3 Board    | 270 |
|    | Installing the CPU Cooler                      | 271 |

| 17  | Changing the Laptop Battery                     | 275 |
|-----|-------------------------------------------------|-----|
|     | Understanding Laptop Batteries                  | 276 |
|     | Getting More Out of Your Battery                | 276 |
|     | Extending Your Battery's Life                   | 276 |
|     | Extending Your Battery's Charge                 | 277 |
|     | When Should You Replace the Battery?            | 279 |
|     | Buying a Battery                                | 280 |
|     | Installing the Battery                          | 281 |
| 18  | Upgrading Your Network                          | 285 |
|     | Understanding Wireless Networks                 | 286 |
|     | 802.11b                                         | 287 |
|     | 802.11a                                         | 287 |
|     | 802.11g                                         | 287 |
|     | 802.11n                                         | 288 |
|     | 802.11ac                                        | 288 |
|     | Learning About Wireless NICs                    | 289 |
|     | Putting It All Together with a Wireless Router  | 291 |
|     | A Buyer's Guide to Wireless Networking Hardware | 293 |
|     | Purchasing a Wireless NIC                       | 293 |
|     | Purchasing a Wireless Router                    | 295 |
| Ind | ex                                              | 297 |

#### **About the Author**

Paul McFedries is full-time technical writer and passionate computer tinkerer. He is the author of more than 80 computer books that have sold more than four million copies worldwide. His recent titles include the Sams Publishing books Windows 7 Unleashed and Windows Home Server 2011 Unleashed, and the Que Publishing books PCs for Grownups, Windows 8 In Depth (coauthored with Brian Knittel), Formulas and Functions with Microsoft Excel 2013, and My Office 2013 RT. Paul is also the proprietor of Word Spy (www.wordspy.com), a website devoted to tracking new words and phrases as they enter the English language. Paul's web home is at www.mcfedries.com, and he can be followed on Twitter at twitter.com/paulmcf and twitter.com/wordspy.

#### **Dedication**

For Karen

## **Acknowledgments**

In this book you learn that with a bit of know-how, a modicum of patience, and perhaps a screwdriver or two, you can repair a PC all by yourself. This makes repairing a computer a lot different from publishing a book. Oh, sure, I wrote this book all by myself, but the finished product you're reading now was a group effort, no doubt about it. For proof, go back a bit and read the credits page, which lists everyone who had a finger in this particular publishing pie, and I thank them all for doing such a good job on this book. Some of those people I worked with directly, so I'd like to take a second to thank them personally. Rick "Two Hats" Kughen was both the book's acquisitions editor and its development editor, and I'm mighty glad on both counts because this book was a hoot to write, and Rick's editorial direction and suggestions were right on the money and made this book many notches better than it would have been otherwise. Seth Kerney was the book's amazingly competent and organized project editor. Chuck Hutchinson was the book's copy editor, and besides dotting my i's and crossing my t's, Chuck gave the book a consistent style and tone, which requires concentration, confidence, and an eagle eye. Karen Weinstein was the book's technical editor, and I continue to be amazed at just how much Karen knows about almost all aspects of computing. Her experience and insights were very much welcome in this book. Finally, I'd be sorely remiss if I didn't also single out Karen Hammond, who took the wonderful photographs you see throughout this book.

#### We Want to Hear from You!

As the reader of this book, you are our most important critic and commentator. We value your opinion and want to know what we're doing right, what we could do better, what areas you'd like to see us publish in, and any other words of wisdom you're willing to pass our way.

We welcome your comments. You can email or write to let us know what you did or didn't like about this book—as well as what we can do to make our books better.

Please note that we cannot help you with technical problems related to the topic of this book.

When you write, please be sure to include this book's title and author as well as your name and email address. We will carefully review your comments and share them with the author and editors who worked on the book.

Email: feedback@quepublishing.com

Mail: Que Publishing

ATTN: Reader Feedback 800 East 96th Street Indianapolis, IN 46240 USA

#### **Reader Services**

Visit our website and register this book at quepublishing.com/register for convenient access to any updates, downloads, or errata that might be available for this book.

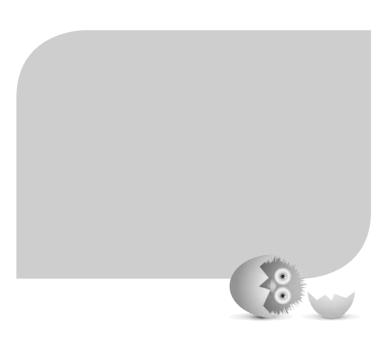

#### INTRODUCTION

One of the hallmarks of our age is the decline of the do-it-yourselfer in favor of the hire-an-expert-to-do-it-insteader. Toilet not flushing? Hire a plumber. Porch falling down? Hire a carpenter. Lights on the blink? Hire an electrician. You could argue, as many people have done, that a return to a DIY ethos would be good for society and good for the soul. The reality is that most of us don't have enough knowledge, skills, or time to repair a toilet, rebuild a porch, or replace a light switch without seriously electrocuting ourselves.

However, I would argue that one area where we almost always do not need to hire an expert is the digital domain of the PC. That statement might strike you as a tad crazy. After all, what could be more complicated, heck more intimidating, than a PC and all its mysterious electronics? Yes, it's certainly true that a typical PC is a head-scratchingly complex collection of transistors, chips, and diodes, a kind of Rube Goldberg machine for the digital age. But it's also true that when a PC fails in some way, it almost always fails in a relatively simple way. Most PC problems are solved just by tweaking a setting, updating some software, or by merely rebooting the computer! Other problems require replacing parts, but this is a task that's easily learned by any curious and motivated beginner.

I'm talking, of course, about you. Learning how to fix your PC is fun and nowhere as hard as you might think, for three reasons:

- All the parts you need—the power supply, memory, hard drive, expansion cards, and so on—are readily available online or from big-box retailers or electronics stores.
- All the tools you need—really not much more than a screwdriver or two—are part of most people's toolkits or can be easily obtained.
- All the techniques you need—inserting chips and cards, connecting cables, and tightening screws—are simple and straightforward.

Add to this the simple fact that repairing your own PC is better than hiring someone else to do it because it's cheaper, faster, and you get an empowering sense of ownership and accomplishment. Besides, repairing your own PC is both educational and just plain fun, so it's no wonder that so many people nowadays are going (or would like to go) the fix-it-yourself route.

#### FIY: Fix-It-Yourself

Welcome, then, to Fixing Your Computer Absolute Beginner's Guide, the book that will be your guide on this fix-it-yourself path. This book shows you everything you need to know to maintain, upgrade, and repair a PC. Even if you've never looked inside a computer and wouldn't know a motherboard from an expansion board or a CPU from a GPU, this book gives you the know-how and confidence to fix a PC with your bare hands.

To that end, the first part of the book shows you a few useful PC maintenance chores and techniques. You learn how to maintain the PC hardware (Chapter 1), maintain Windows (Chapter 2), and prepare your PC for any trouble that might come down the road (Chapter 3).

The second part of the book switches to troubleshooting and repair mode, where you learn some usefully universal troubleshooting techniques (Chapter 4), how to troubleshoot your PC's hardware (Chapter 5), how to recover from problems (Chapter 6), and how to get your network back up and running (Chapter 7).

Finally, the third part of the book lets you get your hands dirty (metaphorically speaking) by taking you through a number of PC upgrade and repair projects. After first showing you some basic repair skills (Chapter 8) and how to buy PC parts (Chapter 9), you learn how to upgrade or replace the power supply (Chapter 10), the hard drive (Chapter 11), the CD or DVD drive (Chapter 12), the memory (Chapter 13), the video card and monitor (Chapter 14), the sound system (Chapter 15), the processor (Chapter 16), the laptop battery (Chapter 17), and the network (Chapter 18).

#### Who Should Read This Book?

This book is aimed at budding PC fixer-uppers who want to try their hand at repairing a broken PC and at upgrading a PC to get more life or performance out of it. This book should also appeal to people who have tried other books in the same field, only to find them too intimidating, too simplistic, or too cutesy.

To that end, this book includes the following features:

- Buyer's guides that enable you to make smart and informed choices when purchasing hardware
- Easy-to-follow explanations of key concepts
- Extensive use of clear and detailed photos to illustrate hardware and all fixing and upgrading techniques
- Tips, tricks, and shortcuts to make fixing and upgrading a PC easier and faster
- A friendly and lightly humorous tone that I hope will help you feel at home with the subject and keep boredom at bay

#### Conventions Used in This Book

To make your life easier, this book includes various features and conventions that help you get the most out of this book and out of fixing a PC:

| Steps                             | Throughout the book, I've broken many building, upgrading, and repairing tasks into easy-to-follow step-by-step procedures.                                                                                                    |
|-----------------------------------|----------------------------------------------------------------------------------------------------|
| Things you type                   | Whenever I suggest that you type something, what you type appears in a bold monospace font.                                                                                                    |
| Filenames, folder names, and code | These things appear in a monospace font.                                                                                                    |
| Commands                          | Commands and their syntax use the <b>bold</b> font.                                                                                                    |
| Pull-down menu<br>commands        | I use the following style for all application menu commands: <i>Menu</i> , <i>Command</i> , where <i>Menu</i> is the name of the menu you pull down and <i>Command</i> is the name of the command you select. Here's an example: File, Open. This means you pull down the File menu and select the Open command. |

#### 4 FIXING YOUR COMPUTER ABSOLUTE BEGINNER'S GUIDE

This book also uses the following boxes to draw your attention to important (or merely interesting) information:

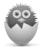

**NOTE** The Note box presents asides that give you more information about the current topic. These tidbits provide extra insights that offer a better understanding of the task.

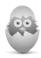

**TIP** The Tip box tells you about methods that are easier, faster, or more efficient than the standard methods.

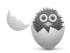

**CAUTION** The all-important Caution box tells you about potential accidents waiting to happen. There are always ways to mess things up when you're working with computers. These boxes help you avoid those traps and pitfalls.

- Solving device dilemmas with Device Manager
- Getting your head around device drivers
- Learning the fine art of locating device drivers on the Web
- Troubleshooting hardware problems by updating device drivers
- Troubleshooting *new* hardware problems by rolling back a device driver update

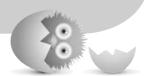

5

# TROUBLESHOOTING DEVICE PROBLEMS

If you buy Windows-friendly devices, you should have a mostly trouble-free computing experience. Of course, *mostly* doesn't mean *completely* because hardware is not foolproof—far from it. Things still can, and will, go wrong, and when they do, you'll need to perform some kind of troubleshooting. (Assuming, of course, that the device doesn't have a physical fault that requires a trip to the repair shop.) Fortunately, Windows also has some handy tools to help you both identify and rectify hardware ills.

## **Troubleshooting with Device Manager**

Device Manager (press Windows Logo+X and then click Device Manager) not only provides you with a comprehensive summary of your system's hardware data, but also doubles as a decent troubleshooting tool. To see what I mean, first start Device Manager:

- Windows 8—Press Windows Logo+X and then click Device Manager.
- Windows 7 and Vista—Select Start, type device, and then click Device Manager in the search results.
- Windows XP—Select Start, right-click My Computer, click Properties, click the Hardware tab, and then click Device Manager.

Check out the Device Manager window shown in Figure 5.1. See how the Other Devices branch has an Unknown Device item that has an exclamation mark superimposed on its icon? This icon tells you that there's a problem with the device.

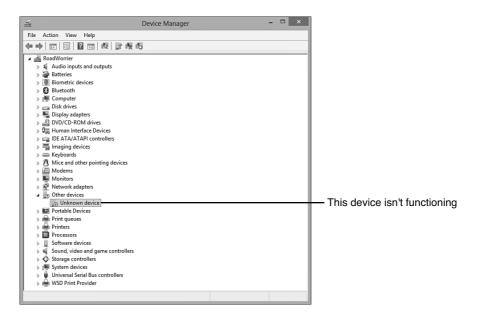

#### FIGURE 5.1

The Device Manager uses icons to warn you there's a problem with a device.

If you double-click the problem device to open its properties, as shown in Figure 5.2, the Device Status area tells you a bit more about what's wrong. As you can see in Figure 5.2, the problem here is that the device drivers aren't installed.

Device Manager usually offers a suggested remedy (such as the Update Driver button shown in Figure 5.2).

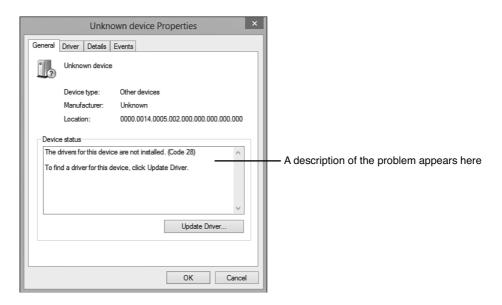

#### FIGURE 5.2

The Device Status area tells you if the device isn't working properly.

Device Manager uses three different icons to give you an indication of the device's current status:

- A black exclamation mark (!) on a yellow field tells you that there's a problem with the device.
- A red X tells you that the device is disabled or missing.
- A blue i on a white field tells you that the device's Use Automatic Settings check box (on the Resources tab) is deactivated and that at least one of the device's resources was selected manually. Note that the device might be working just fine, so this icon doesn't indicate a problem. If the device isn't working properly, however, the manual setting might be the cause.

If your system flags a device, but you don't notice any problems, you can usually get away with just ignoring the flag. I've seen lots of systems that run perfectly well with flagged devices, so this falls under the "If it ain't broke..." school of troubleshooting. The danger here is that tweaking your system to try to get rid of the flag can cause other—usually more serious—problems.

### **Troubleshooting Device Driver Problems**

Device drivers are small chunks of software that Windows uses to contact and control (that is, "drive") your PC's hardware. As the middlemen brokering the dialogue between Windows and our devices, these complex bits of code perform a crucial task. After all, unleashing the full potential of your system is just not possible unless the hardware and the operating system coexist harmoniously and optimally.

Other than problems with the hardware itself, device drivers are the cause of most device woes. This is true even if your device doesn't have one of the problem icons mentioned in the preceding section. That is, if you open the device's properties sheet, Windows might tell you that the device is "working properly," but all that means is that Windows can establish a simple communications channel with the device. So if your device isn't working right, but Windows says otherwise, suspect a driver problem.

#### Basic Device Driver Troubleshooting

Here are a few basic techniques for correcting device driver problems:

- Reinstall the driver—A driver might be malfunctioning because one or more of its files have become corrupted. You can usually solve this problem by reinstalling the driver. Just in case a disk fault caused the corruption, you should check the hard drive where the driver is installed (usually drive C) for errors before reinstalling.
- → To learn more about hard disk error checking, see "Dealing with Hard Disk Errors," p. 17
- **Upgrade to a signed driver**—*Unsigned* drivers—that is, device drivers that don't come with a security signature from Microsoft that verifies the drivers are safe to install—are accidents waiting for a place to happen in Windows, so you should upgrade to a signed driver, if possible. How can you tell whether an installed driver is unsigned? In Device Manager, double-click the device to open its Properties dialog box and then display the Driver tab. Signed driver files display a name (such as "Microsoft Windows") beside the Digital Signer label (see Figure 5.3), whereas unsigned drivers display "Not digitally signed" instead.

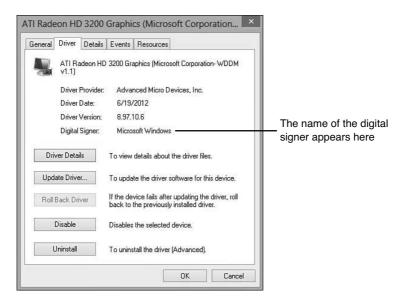

#### FIGURE 5.3

In the Driver tab, the Digital Signer label tells you whether the device driver is signed.

- **Disable an unsigned driver**—If an unsigned driver is causing system instability and you can't upgrade the driver, try disabling it. In Device Manager, double-click the device to open its Properties dialog box, click the Driver tab, and then click Disable.
- Try the manufacturer's driver supplied with the device—If the device came
  with its own driver (say, on a CD or DVD), either try updating the driver to the
  manufacturer's (see "Updating a Device Driver," later in this chapter) or try
  running the device's setup program from the disc.
- Download the latest driver from the manufacturer—Device manufacturers
  often update drivers to fix bugs, add new features, and tweak performance.
  Go to the manufacturer's website to see whether an updated driver is
  available. See "Tips for Downloading Device Drivers," next, for more info.
- Roll back a driver. If the device stops working properly after you update
  the driver, try rolling it back to the old driver as described a bit later in the
  "Rolling Back a Device Driver" section.

#### Tips for Downloading Device Drivers

Finding device drivers on the Web is an art in itself. I can't tell you how much of my life I've wasted rooting around manufacturer websites trying to locate a device driver. Most hardware vendor sites seem to be optimized for sales rather than service, so although you can purchase, say, a new printer with just a mouse click or two, downloading a new driver for that printer can take a frustratingly long time. To help you avoid such frustration, here are some tips from our hard-won experience:

- If the manufacturer offers different sites for different locations (such as different countries), always use the company's "home" site. Most mirror sites aren't true mirrors, and (Murphy's law still being in effect) it's usually the driver you're looking for that a mirror site is missing.
- The temptation when you first enter a site is to use the search feature to find what you want. This works only sporadically for drivers, and the site search engines almost always return marketing or sales material first.
- Instead of the search engine, look for an area of the site dedicated to driver downloads. The good sites will have links to areas called Downloads or Drivers, but it's far more common to have to go through a Support or Customer Service area first.
- Don't try to take any shortcuts to where you *think* the driver might be hiding. Trudge through each step the site provides. For example, it's common to have to select an overall driver category, then a device category, then a line category, and then the specific model you have. This is tedious, but it almost always gets you where you want to go.
- If the site is particularly ornery, the preceding method might not lead you to your device. In that case, try the search engine. Note that device drivers seem to be particularly poorly indexed, so you might have to try lots of search text variations. One thing that usually works is searching for the exact filename. How can you possibly know that? A method that often works for me is to use Google (www.google.com), Google Groups (groups.google.com), or some other web search engine to search for the driver. Chances are, someone else has looked for your file and will have the filename (or, if you're really lucky, a direct link to the driver on the manufacturer's site).
- When you get to the device's download page, be careful which file you choose. Make sure it's designed for your version of Windows, and make sure you're not downloading a utility program or some other nondriver file.
- When you finally get to download the file, be sure to save it to your computer rather than opening it. If you reformat your system or move the device to

another computer, you'll be glad you have a local copy of the driver so that you don't have to wrestle with the whole download rigmarole all over again.

#### Updating a Device Driver

As I mentioned earlier, one of basic troubleshooting techniques for hardware troubles is to update the device's driver to either the version that comes on a disc that shipped with the device, or a version that you downloaded from the manufacturer's website. Either way, follow these steps to update a device driver:

- 1. If you have a disc with the updated driver, insert it. If you downloaded the driver from the Internet, decompress the driver file, if necessary (which generally means double-clicking the file).
- 2. Open Device Manager as described earlier in this chapter.
- 3. Click the device you want to work with.
- **4.** Select Action, Update Driver Software. (You can also click the Update Driver Software button in the toolbar or double-click the device, display the Driver tab, and click Update Driver.) The Update Driver Software Wizard appears.
- 5. You have two choices:
  - Search Automatically for Updated Driver Software—Click this option to have Windows check Windows Updates for the driver.
  - Browse My Computer for Driver Software—Click this option if you
    have a local device driver, whether on a disc or in a downloaded file. In
    the dialog box that appears, click Browse and then select the location of
    the device driver.

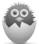

**NOTE** If your driver download comes packaged in a setup file, it's almost always best just to launch the setup file and let it perform the update for you.

#### Rolling Back a Device Driver

It's an unfortunate fact of computing life that sometimes the attempts we make at fixing a problem only lead to worse or different problems. Sigh. So if you updated a device driver as described in the previous section but that has only made things worse in some way, not to worry. Windows has tools that let you easily *roll back* the driver update, which means it reverts to using the previous device driver.

You have two ways to fix things:

- If updating the driver was the last action you performed on the system, restore the system to the most recent restore point.
- → To learn how to restore your system, see "Recovering Using System Restore," p. 95
- If you've updated other things on the system in the meantime, a restore point
  might cause you to lose updates you want to keep. In that case, you need to
  roll back just the device driver that's causing problems.

Follow these steps to roll back a device driver:

- 1. Run Device Manager as described earlier in this chapter.
- 2. Double-click the device to open its Properties dialog box.
- 3. Display the Driver tab.
- 4. Click Roll Back Driver and then click OK.

#### THE ABSOLUTE MINIMUM

This chapter continued your troubleshooting tour by looking at a few tools and techniques that you can use to get wonky devices back on their digital feet. Here are the highlights:

- Device Manager is the Windows troubleshooting tool of choice.
- In Device Manager's list of devices, look for a black exclamation mark (!)
  on a yellow field, which tells you that there's a problem with the device.
  Alternatively, a red X tells you that the device is disabled or missing.
- A device driver is a cute, little bundle of software that enables Windows and a
  device to communicate with each other.
- An unsigned device driver is one that doesn't come with a security certificate from Microsoft that verifies the driver is safe to install. Ideally, you should upgrade any unsigned drivers to signed versions.
- Device driver troubleshooting step #1: Reinstall the driver that came with the device.
- Device driver troubleshooting step #2: Update the driver to the one on the disc that came with the device.
- Device driver troubleshooting step #3: Download the latest version of the driver from the manufacturer's website and then update the driver to this new version.
- If the driver update causes more problems, roll it back either by using System Restore or by using the Roll Back Driver command in Device Manager.

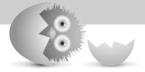

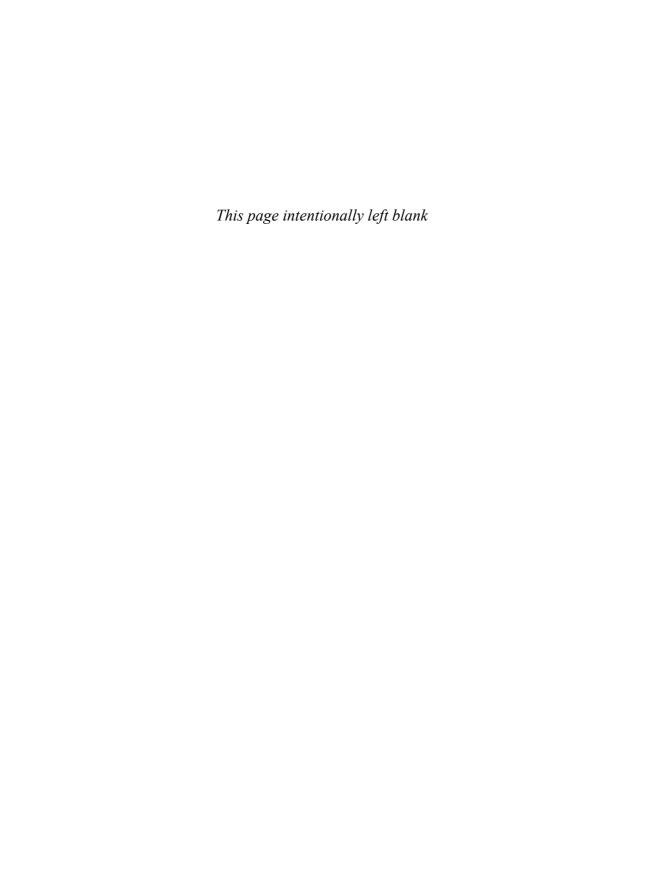

# Index

#### **Symbols**

3D audio, 244

| 5.1 surround-sound configuration, 240         |  |  |
|-----------------------------------------------|--|--|
| 7.1 surround-sound configuration, 240-241     |  |  |
| 32-bit color depths, 213                      |  |  |
| 802.11a standard, 287                         |  |  |
| 802.11ac standard, 288                        |  |  |
| 802.11b standard, 287                         |  |  |
| 802.11g standard, 287                         |  |  |
| 802.11n standard, 288                         |  |  |
| Α                                             |  |  |
| Action Center, 38                             |  |  |
| ADC (analog-to-digital converter), 235        |  |  |
| Advanced Options screen (Windows 8 RE), 92    |  |  |
| Advanced Technology eXtended (ATX), 156       |  |  |
| AeroCool, 262                                 |  |  |
| air filters, cleaning, 16                     |  |  |
| AMD processors                                |  |  |
| cores, 253-254                                |  |  |
| CrossFireX dual-GPU support, 230-231          |  |  |
| families, 252-253                             |  |  |
| installing in socket AM3 motherboard, 270-271 |  |  |
| Intel processors, compared, 250-251           |  |  |
| website, 221                                  |  |  |
| amplitude (sound waves), 234                  |  |  |
| analog-to-digital sound conversions, 234-235  |  |  |
| AnandTech website, 140                        |  |  |
| Antec, 158                                    |  |  |
| antialiasing, 215                             |  |  |
| apps. See programs                            |  |  |
| Ars Technica website, 141                     |  |  |

ASUS website, 221-293 ATX (Advanced Technology eXtended), 156 audio, 234 5.1 surround-sound configuration, 240 7.1 surround-sound configuration, 240-241 analog-to-digital conversions, 234-235 connectors, 241-242 quality number of channels, 240 sample depth, 238-239 sampling frequency, 237-238 sound cards 3D. 244 breakout boxes, 244 buying, 242-245 specs, 236 sound waves, 234-235 speakers/headphones, connecting, 245 automating Windows updates, 33-35 Auzentech website, 243

#### В

Backup and Restore window, 46
Back Up Files Wizard, 47-48
Backup or Restore dialog box, 88
Backup or Restore Wizard, 49-51, 88
backups, 42
recovery
drives, creating, 53-55
PC, resetting, 98-99
Refresh Your PC, 97-98
Safe mode, booting, 94-95

#### 298 BACKUPS

| system images, restoring, 99-100           | types, 187-188                                |
|--------------------------------------------|-----------------------------------------------|
| System Restore, 95-97                      | booting Safe mode, 94-95                      |
| Windows 8 RE. See RE                       | breakout boxes, 244                           |
| restore points, 52-53, 95-97               | brightness (monitors), 224                    |
| restoring                                  | Browse or Search Your Backup for Files and    |
| Windows 7, 84-86                           | Folders to Restore dialog box, 84             |
| Windows 8, 82-83                           | Browse the Backup for Files dialog box, 85-86 |
| Windows Vista, 86-87                       | buying                                        |
| Windows XP, 88-89                          | CPUs, 263-264                                 |
| system images, creating, 55-58             | hard drives                                   |
| system repair discs, creating, 58-59       | cache, 177                                    |
| Windows 7, 44-46                           | cost per gigabyte, 177                        |
| Windows 8, 42-43                           | recommended manufacturers, 178                |
| Windows Vista, 46-48                       | seek time, 178                                |
| Windows XP, 48-51                          | hardware offline, 151                         |
| bandwidth, 170                             | advantages, 151-152                           |
| batteries (laptops), 276                   | disadvantages, 152-153                        |
| buying, 280-281                            | mail-in rebates, 152                          |
| charges, maximizing, 277-279               | hardware online, 147                          |
| cycling, 277                               | check/money order payments, 148               |
| installing, 281-283                        | comparing, 147                                |
| lifetime, extending, 276-277               | credit card fees, 148                         |
| recycling, 283                             | hidden charges, 147                           |
| removing, 282                              | just off the bleeding edge, 148               |
| replacing considerations, 279              | low prices, 147                               |
| types, 276                                 | OEM versus retail box versions, 147           |
| Batteries.com, 281                         | order confirmation, 149                       |
| BD-R (Blu-ray disc-recordable) drives, 188 | PayPal, 148                                   |
| BD-RE (Blu-ray disc-recordable erasable)   | price comparison sites, 143-145               |
| drives, 188                                | product reviews, 140-143                      |
| BD-ROM (Blu-ray disc-read-only memory)     | retailers, researching, 145                   |
| drives, 188                                | returns, 149-151                              |
| Become shopping portal, 143                | shipping charges, 148                         |
| Belkin website, 293                        | specials, 147                                 |
| Blu-ray drives, 186                        | heatsinks, 261-262                            |
| buying, 189-190                            | laptop batteries, 280-281                     |
| disc capacities, 186                       | memory, 205                                   |
| dual layer, 186                            | optical drives, 189-190                       |
| speed, 188-189                             | power supplies                                |

| manufacturer recommendations, 158  | caches                                |  |  |
|------------------------------------|---------------------------------------|--|--|
| tips, 159-160                      | hard drives, 177                      |  |  |
| sound cards, 242-245               | processors, 258                       |  |  |
| manufacturer recommendations, 242  | canned air, 120                       |  |  |
| tips, 243-245                      | cards                                 |  |  |
| video cards, 221-223               | expansion                             |  |  |
| manufacturer recommendations, 221  | cleaning, 14-15                       |  |  |
| tips, 222-223                      | installing, 135-137                   |  |  |
| wireless hardware, 293             | types, 132-135                        |  |  |
| manufacturers, 293                 | wireless NICs, 289                    |  |  |
| NICs, 293-294                      | NICs, 289                             |  |  |
| quality, 293                       | buying, 293-294                       |  |  |
| routers, 295                       | expansion cards, 289                  |  |  |
|                                    | motherboard, 290                      |  |  |
| С                                  | USB, 289                              |  |  |
| cables                             | PCI, 132                              |  |  |
| connections, 127                   | PCI Express, 132-134                  |  |  |
| hard drive example, 128            | sound                                 |  |  |
| notches, matching, 129             | 3D, 244                               |  |  |
| pin layouts, 129                   | 5.1 surround-sound configuration, 240 |  |  |
| pin numbers, matching, 129         | 7.1 surround-sound configuration,     |  |  |
| SATA, 131                          | 240-241                               |  |  |
| shapes, 130                        | breakout boxes, 244                   |  |  |
| connectors                         | buying, 242-245                       |  |  |
| cleaning, 10                       | connectors, 241-242                   |  |  |
| defined, 127                       | digital-to-analog converter, 234-235  |  |  |
| female, 128                        | number of channels, 240               |  |  |
| male, 128                          | sample depth, 238-239                 |  |  |
| PATA hard drives, 171              | sampling frequency, 237-238           |  |  |
| power supplies, 156-158            | specs, 236                            |  |  |
| SATA hard drives, 173              | surround sound, 240                   |  |  |
| sound cards, 241-242               | TV tuner, 223                         |  |  |
| video cards, 218-221               | video                                 |  |  |
| networks, troubleshooting, 113-114 | amounts, 214                          |  |  |
| PATA hard drives, 171              | antialiasing, 215                     |  |  |
| power supplies, installing, 163    | buying, 221-223                       |  |  |
| SATA hard drives, 174              | color depths, 212                     |  |  |
| ties, 120                          | connectors, 218-221                   |  |  |
| 1103, 120                          | dual-GPU support, 230-231             |  |  |

| dual monitors, setting up, 225-229           | exhaust fan grills, 10                                |
|----------------------------------------------|-------------------------------------------------------|
| GPU, 216                                     | front intake fans, 9                                  |
| memory requirements, 214                     | interiors, 13-16                                      |
| multiple monitor support, 222                | air filters, 16                                       |
| overview, 212                                | case fan blades, 14                                   |
| power supplies, 231                          | expansion cards, 14-15                                |
| resolution, 213                              | memory modules, 15                                    |
| screen display bit requirement formula, 214  | vacuum suction, 15                                    |
| specs, 215-217                               | keyboards, 7-8                                        |
| triple buffering, 214                        | mice, 7-8                                             |
| triple monitors, setting up, 231-232         | power supplies, 11-13                                 |
| TV tuners, 223                               | screens, 7-8                                          |
| cases (computers)                            | clock speed (processors), 255                         |
| fan blades, cleaning, 14                     | CNET                                                  |
| opening, 125-126                             | product reviews, 141                                  |
| CD drives, 186                               | Shopper.com shopping portal, 143                      |
| buying, 189-190                              | Coaxial S/PDIF ports, 242                             |
| cleaning, 8                                  | color depths, 212                                     |
| disc capacities, 186                         | command-line sessions, opening, 106                   |
| dual layer, 186<br>dual-layer recording, 188 | compact disc read-only memory (CD-ROM)<br>drives, 187 |
| installing, 193-194                          | compact disc-recordable (CD-R) drives, 187            |
| removing, 190-192                            | compact disc-rewritable (CD-RW) drives, 187           |
| speed, 188-189                               | Completing the Backup or Restore Wizard dia-          |
| types, 187-188                               | log box, 89                                           |
| CD-R (compact disc-recordable) drives, 187   | component safety, 124-125                             |
| CD-ROM drives (compact disc read-only        | compressed air/gas, 6                                 |
| memory), 187                                 | computer cases, opening, 125-126                      |
| CD-RW (compact disc-rewritable) drives, 187  | configuring                                           |
| center/subwoofer ports, 241                  | dual monitors, 225                                    |
| central processing units. See CPUs           | Windows 7, 227-228                                    |
| CFX (CrossFireX), 230                        | Windows 8, 225-226                                    |
| channels (audio), 240                        | Windows Vista/XP, 228-229                             |
| cleaning                                     | restore points, 52-53                                 |
| dust, 6-7                                    | triple monitors, 229-232                              |
| exteriors, 8-11                              | Windows updates                                       |
| connectors, 10                               | automatically, 33-35                                  |
| DVD/CD drives, 8                             | manually, 35-36                                       |
|                                              | work areas, 121-122                                   |

| connections                        | defined, 260-262                                  |
|------------------------------------|---------------------------------------------------|
| cables. See connectors             | manufacturers, 261                                |
| monitors, 224                      | cores (processors), 253-254, 259                  |
| network                            | Corsair, 158, 205                                 |
| discovery, turning on, 109-110     | CPUs (central processing units), 250              |
| general repair solutions, 107-109  | AMD                                               |
| pinging, 106-107                   | cores, 253-254                                    |
| router firmware, updating, 111-113 | CrossFireX dual-GPU support, 230-231              |
| status, troubleshooting, 104-105   | families, 252-253                                 |
| connectors                         | installing in socket AM3 motherboard,             |
| cleaning, 10                       | 270-271                                           |
| defined, 127                       | Intel processors, compared, 250-251               |
| female, 128                        | website, 221                                      |
| male, 128                          | buying, 263-264                                   |
| PATA hard drives, 171              | cache size, 258                                   |
| power supplies, 156-158            | clock speed, 255                                  |
| proper connections                 | cooling, 260-262                                  |
| hard drive example, 128            | cores, 253-254, 259                               |
| notches, matching, 129             | dual core, 253                                    |
| pin layouts, 129                   | families, 252-253                                 |
| pin numbers, matching, 129         | heat, 260                                         |
| SATA, 131                          | installing                                        |
| shapes, 130                        | AMD in socket AM3 motherboard, 270-271            |
| SATA hard drives, 173              | coolers, 271-272                                  |
| sound cards, 241-242               | Intel in socket 1155 motherboard,                 |
| video cards, 218-221               | 268-269                                           |
| DVI, 218-219                       | Intel                                             |
| HDTV/HDMI, 220                     | AMD processors, compared, 250-251                 |
| VGA, 218                           | Chipset Identification Utility, 264               |
| contrast ratio (monitors), 224     | cores, 253-254                                    |
| Control Panel                      | families, 252-253                                 |
| opening, 33                        | installing in socket 1155 motherboard,<br>268-269 |
| System and Security, 33-35         | names, 254-255                                    |
| Coolermaster, 158, 262             | manufacturing process, 258-259                    |
| cooling CPUs, 260                  |                                                   |
| coolers, installing, 271-272       | Moore's Law, 259                                  |
| fans, 260                          | names, 254-255                                    |
| heatsinks                          | removing, 265-267                                 |
| buying considerations, 261-262     | selecting, 251                                    |

| sockets, 256                                           | troubleshooting, 72-73                                                |
|--------------------------------------------------------|-----------------------------------------------------------------------|
| specs, 251-252                                         | uninstalling, 39                                                      |
| thermal design power, 259                              | Windows compatibility, checking, 36                                   |
| Create a Restore Point dialog box, 53                  | Device Setup dialog box, 37                                           |
| Create a System Image Wizard, 56-57                    | dialog boxes                                                          |
| Create a System Repair Disc dialog box, 58             | Backup or Restore, 88                                                 |
| Creative Labs website, 243                             | Browse the Backup for Files, 85-86                                    |
| CrossFireX dual-GPU support, 230-231                   | Completing the Backup or Restore Wizard, 89                           |
| Crucial Technology, 199, 205                           | Create a Restore Point, 53                                            |
| cycling batteries, 277                                 | Create a System Repair Disc, 58                                       |
| eyening sattemes, 27,7                                 | Device Setup, 37                                                      |
| D                                                      | Initial System Restore, 96                                            |
|                                                        | Items to Back Up, 50                                                  |
| DAC (digital-to-analog converter), 235                 | Network Diagnostics, 104                                              |
| data                                                   | Review Your Backup Settings, 45                                       |
| reading/writing from disks, 169                        | Search Your Backup for Files and Folders to                           |
| removing, 26-27, 99                                    | Restore, 84                                                           |
| transfer rate, 170                                     | What Do You Want to Back Up, 44                                       |
| db (decibels), 234                                     | What to Restore, 88                                                   |
| Defragment and Optimize Drives utility, 27-29 deleting | Where Do You Want to Save the Restored Files?, 87                     |
| data, 99                                               | digital-to-analog converter (DAC), 235                                |
| unnecessary files, 26-27                               | digital versatile disc-read-only memory                               |
| desktop programs. See programs                         | (DVD-ROM) drives, 187                                                 |
| Device Manager                                         | digital versatile disc-recordable (DVD-R/DVD+R/<br>DVD±R) drives, 187 |
| opening, 39, 72                                        | digital versatile disc-rewritable (DVD-RW/                            |
| troubleshooting devices, 72-73                         | DVD+RW/DVD±RW) drives, 187                                            |
| uninstalling devices, 39                               | Digital Visual Interface (DVI) connectors, 218-219                    |
| devices                                                | disaster planning. See preventive maintenance                         |
| drivers                                                | discs                                                                 |
| downloading, 76-77                                     | capacities, 186                                                       |
| reinstalling, 74                                       | reading/writing data, 169                                             |
| rolling back, 77-78                                    | system repair, creating, 58-59                                        |
| signing, 74<br>troubleshooting, 74-75                  | Disk Cleanup, 26-27                                                   |
| -                                                      | D-Link website, 293                                                   |
| unsigned, 74<br>updating, 77                           | dot pitch, 224                                                        |
| installing                                             | Draft 5.0, 288                                                        |
| _                                                      | drivers                                                               |
| Action Center, 38 plug and play, 37                    | downloading, 76-77                                                    |
| plug allu play, 37                                     | reinstalling, 74                                                      |

| rolling back, 77-78            | speed, 188-189                                                |
|--------------------------------|---------------------------------------------------------------|
| signing, 74                    | types, 187-188                                                |
| troubleshooting, 74-75         | recovery                                                      |
| unsigned, 74                   | creating, 53-55                                               |
| updating, 77                   | RE, accessing, 90-91                                          |
| drives                         | testing, 55                                                   |
| defragmenting, 27-29           | repairing, 21-22                                              |
| free space, checking, 16       | system, 17                                                    |
| hard                           | unnecessary files, deleting, 26-27                            |
| cache, 177                     | viewing, 16, 26                                               |
| cost per gigabyte, 177         | dual core processors, 253                                     |
| defragmenting, 27-29           | dual-GPU technologies, 230-231                                |
| errors, 17-18                  | dual layer optical drives, 186                                |
| form factors, 176              | dust, cleaning, 6-7                                           |
| free space, checking, 16       | DVD drives, 186                                               |
| health states, 19-20           | buying, 189-190                                               |
| installing, 181-183            | cleaning, 8                                                   |
| interfaces, 170-176            | disc capacities, 186                                          |
| parts, 168                     | dual layer, 186                                               |
| PATA, 170-171                  | dual-layer recording, 188                                     |
| read/write heads, 18           | installing, 193-194                                           |
| reading data, 169              | removing, 190-192                                             |
| recommended manufacturers, 178 | speed, 188-189                                                |
| removing, 178-181              | types, 187-188                                                |
| repairing, 21-22               | DVD-R/DVD+R/DVD±R (digital versatile disc-                    |
| SATA. See SATA hard drives     | recordable) drives, 187                                       |
| seek time, 178                 | DVD-ROM (digital versatile disc-read-only memory) drives, 187 |
| speed, 177                     | DVD-RW/DVD+RW/DVD±RW (digital versatile                       |
| SSDs, 18, 176                  | disc-rewritable) drives, 187                                  |
| throughput, 170                | DVI (Digital Visual Interface) connectors, 218-219            |
| writing data to disks, 169     |                                                               |
| optical, 186                   | E                                                             |
| buying, 189-190                | eBatts website, 281                                           |
| disc capacities, 186           | electricity. See also power supplies                          |
| dual layer, 186                | connector safety, 125                                         |
| dual-layer recording, 188      | efficiency, 160                                               |
| installing, 193-194            | ESD bags, 125                                                 |
| removing, 190-192              | L3D Days, 123                                                 |

#### 304 ELECTRICITY

| personal safety, 123                    | fans                                  |
|-----------------------------------------|---------------------------------------|
| static, 124                             | cleaning, 6-7                         |
| Enermax, 158                            | CPUs, cooling, 260                    |
| Eraser program, 99                      | safety, 123                           |
| errors                                  | female connectors (cables), 128       |
| hard drives, 17-19                      | File History                          |
| general wear and tear, 17               | restoring, 82-83                      |
| health states, 19-20                    | Windows 8, 42-43                      |
| power surges, 18                        | files                                 |
| read/write head bumps, 18               | backing up, 42                        |
| repairing, 21-22                        | system image backups, 55-58           |
| messages, 62                            | system repair discs, creating, 58-59  |
| self-healing, 19                        | Windows 7, 44-46                      |
| verification state, 20                  | Windows 8, 42-43                      |
| ESD (electrostatic discharge) bags, 125 | Windows Vista, 46-48                  |
| ethernet, 286                           | Windows XP, 48-51                     |
| EVGA website, 221                       | fragmentation, 28                     |
| exhaust fan grills, cleaning, 10        | recovery                              |
| expansion cards                         | recovery drives, 53-55                |
| cleaning, 14-15                         | restore points, creating, 52-53       |
| installing, 135-137                     | system image backups, creating, 55-58 |
| types, 132-135                          | system repair discs, creating, 58-59  |
| configuration parameters, 133           | Windows 7, 84-86                      |
| PCI, 132                                | Windows 8, 82-83                      |
| PCI Express, 132-134                    | Windows Vista, 86-87                  |
| wireless NICs, 289                      | Windows XP, 88-89                     |
| exteriors, cleaning, 8-11               | system state, 50                      |
| connectors, 10                          | unnecessary, deleting, 26-27          |
| DVD/CD drives, 8                        | finding problem sources, 62           |
| exhaust fan grills, 10                  | application settings changes, 63      |
| front intake fans, 9                    | driver updates, 64                    |
| external hard drives, 175-176           | error messages, 62                    |
| ExtremeTech website, 141                | new devices, 64                       |
| F                                       | new programs, 63                      |
|                                         | Windows setting changes, 62           |
| fabrication process, 258-259            | flashlights, 119                      |
| families (processors), 252-253          | flat-head screwdrivers, 120           |
| 1011111103 (P100033013), 232-233        |                                       |

| forced-air cooling (processors), 260 | system, restoring, 183              |
|--------------------------------------|-------------------------------------|
| fans, 260                            | Windows reinstalling, 182-183       |
| heatsinks                            | interfaces, 170                     |
| buying considerations, 261-262       | external, 175-176                   |
| defined, 260-262                     | PATA, 170-171                       |
| manufacturers, 261                   | SATA, 173-174                       |
| form factors                         | parts, 168                          |
| hard drives, 176                     | PATA, 170-171                       |
| power supplies, 156                  | read/write heads, 18                |
| free space, checking, 16             | reading data, 169                   |
| frequency (sound waves), 234         | removing, 178-181                   |
| front intake fans, cleaning, 9       | repairing, 21-22                    |
| FSP website, 158                     | SATA, 131, 173                      |
|                                      | cables, 174                         |
| G                                    | connectors/jumpers, 131, 173        |
|                                      | standards, 173                      |
| GHz (gigahertz), 255                 | solid-state drives (SSDs), 18, 176  |
| Gigabyte website, 221                | speed, 177                          |
| Google Product Search, 144-145       | throughput, 170                     |
| GPU (graphics processing unit), 216  | writing data to disks, 169          |
| graphics cards. See video cards      | hardware                            |
| G.SKILL website, 205                 | buying offline, 151                 |
|                                      | advantages, 151-152                 |
| Н                                    | disadvantages, 151-152              |
| hard drives                          | mail-in rebates, 152                |
| buying                               | buying online, 147                  |
| cache, 177                           | check/money order payments, 148     |
| cost per gigabyte, 177               | comparing, 147                      |
| recommended manufacturers, 178       | credit card fees, 148               |
| seek time, 178                       | hidden charges, 147                 |
| defragmenting, 27-29                 | _                                   |
| errors, 17-19                        | just off the bleeding edge, 148     |
| general wear and tear, 17            | low prices, 147                     |
|                                      | OEM versus retail box versions, 147 |
| power surges, 18                     | order confirmation, 149             |
| read/write head bumps, 18            | PayPal, 148                         |
| form factors, 176                    | price comparison sites, 143-145     |
| free space, checking, 16             | product reviews, 140-143            |
| health states, 19-20                 | retailers, researching, 145         |
| installing, 181-183                  | returns, 149-151                    |

| shipping charges, 148 specials, 147 wireless networking, buying, 293 manufacturers, 293 NICs, 293-294 quality, 293                                                                                                    | Initial System Restore dialog box, 96 installing CPUs AMD in socket AM3 motherboard, 270-271 coolers, 271-272 Intel in socket 1155 motherboard,                                                                                                    |
|----------------------------------------------------------------------------------------------------|----------------------------------------------------------------------------------------------------|
| routers, 295 HDMI connectors, 220 HDTV connectors, 220 headphones, connecting, 245 health states (hard drives), 19-20 heat safety, 123 heatsinks buying considerations, 261-262 defined, 260-262 manufacturers, 261 stock, skipping, 264 HIS website, 221 Hitachi, 178 HT Omega website, 243 human hearing ranges, 238 HWiNFO32, 264 Hz (hertz), 234 | devices Action Center, 38 plug and play, 37 Windows compatibility, checking, 36 expansion cards, 135-137 hard drives, 181-183 system, restoring, 183 Windows, reinstalling, 182-183 headphones, 245 laptop batteries, 281-283 memory, 207-209 optical drives, 193-194 power supplies, 162-164 cables, 163 devices, 164 motherboard connections, 164 mounting screws, 163 |
| <u> </u>                                                                                                    | speakers, 245                                                                                                    |
| IDE hard drives, 170-171 IEEE 802.11a, 287 802.11ac, 288 802.11b, 287 802.11g, 287 802.11n, 288                                                                                                    | install media (Windows 8), 91 Integrated Device Electronics (IDE) hard drives, 170-171 Intel processors AMD processors, compared, 250-251 Chipset Identification Utility, 264 cores, 253-254                                                                                                    |
| iKlear, 8                                                                                                    | families, 252-253                                                                                                    |
| images screen captures, 62, 149                                                                                                    | installing in socket 1155 motherboard,<br>268-269                                                                                                    |
| system, restoring, 99-100                                                                                                    | names, 254-255                                                                                                    |
| Important Updates list (Windows Update window), 34                                                                                                    | intensity (sound waves), 234                                                                                                    |

| interfaces (hard drives), 170              | LCD (liquid crystal display), 223                                    |
|--------------------------------------------|----------------------------------------------------------------------|
| external, 175-176                          | LED (light-emitting diode) monitors, 223                             |
| PATA, 170-171                              | LG Electronics website, 189                                          |
| SATA, 173-174                              | lighting (work areas), 122                                           |
| interiors, cleaning, 13-16                 | Li-ion (lithium-ion) batteries, 276                                  |
| air filters, 16                            | line in ports, 242                                                   |
| case fan blades, 14                        | line out port, 241                                                   |
| expansion cards, 14-15                     | Linksys website, 293                                                 |
| memory modules, 15                         | LiPo (lithium polymer) batteries, 276                                |
| vacuum suction, 15                         | liquid crystal display (LCD), 223                                    |
| Items to Back Up dialog box, 50            | liquid safety, 125                                                   |
|                                            | Lite-On website, 189                                                 |
| J                                          | lithium-ion (Li-ion) batteries, 276                                  |
| ingle 120                                  | lithium polymer (LiPo) batteries, 276                                |
| jacks, 128<br>jumpers (hard drives)        |                                                                      |
| PATA, 171                                  | M                                                                    |
| SATA, 173                                  | M_AUDIO website, 243                                                 |
| 3A1A, 173                                  | mail-in rebates, 152                                                 |
| K                                          | maintenance                                                          |
|                                            | cleaning                                                             |
| keyboards, cleaning, 7-8                   | dust, 6-7                                                            |
| Kingston Technology website, 205           | exteriors, 8-11                                                      |
| Klear Screen, 8                            | interiors, 13-16                                                     |
|                                            | power supplies, 11-13                                                |
| L                                          | screens/mice/keyboards, 7-8                                          |
| Laptop Battery Depot website, 281          | drives, defragmenting, 27-29                                         |
| laptop batteries, 276                      | prevention. See preventive maintenance                               |
| buying, 280-281                            | ·                                                                    |
| charges, maximizing, 277-279               | programs<br>repairing, 29-30                                         |
| cycling, 277                               | uninstalling, 30-32                                                  |
| installing, 281-283                        | updating, 30-32                                                      |
| lifetime, extending, 276-277               |                                                                      |
| recycling, 283                             | unnecessary files, deleting, 26-27                                   |
| removing, 282                              | Windows updates, 33                                                  |
| replacing considerations, 279              | automatic, 33-35                                                     |
| • -                                        | manual, 35-36                                                        |
| types, 276                                 | male connectors (cables), 128                                        |
| Lantons for Loss wobsite 201               |                                                                      |
| Laptops for Less website, 281 latency, 169 | manufacturing process (processors), 258-259  Maximum PC website, 142 |

## 308 MEMORY

| memory                                        | Moore's Law (processors), 259             |
|-----------------------------------------------|-------------------------------------------|
| amount needed, determining, 202-205           | motherboard wireless NICs, 290            |
| buying, 205                                   | MSI website, 221                          |
| capacity, 198                                 | multimedia                                |
| cleaning, 15                                  | audio, 234                                |
| Diagnostic tool, 67-68                        | analog-to-digital conversions, 234-235    |
| installed                                     | quality, 237-240                          |
| amount, determining, 198                      | sound waves, 234-235                      |
| type, determining, 199-201                    | speakers/headphones, connecting, 245      |
| installing, 207-209                           | sound cards                               |
| maximum amounts, 202-203                      | 3D, 244                                   |
| Memory Advisor tool, 199                      | 5.1 surround-sound configuration, 240     |
| RAM (random access memory), 195 removing, 206 | 7.1 surround-sound configuration, 240-241 |
| SDRAM, 197                                    | breakout boxes, 244                       |
| specs, 196-197                                | buying, 242-245                           |
| speed, 197                                    | connectors, 241-242                       |
| standards, 197                                | specs, 236                                |
| troubleshooting, 67-68                        | surround sound, 240                       |
| types, 197                                    | video cards                               |
| video cards, 214, 217                         | amounts, 214                              |
| mice, cleaning, 7-8                           | antialiasing, 215                         |
| mic in ports, 242                             | buying, 221-223                           |
| monitors                                      | color depths, 212                         |
| brightness, 224                               | connectors, 218-221                       |
| connections, 224                              | dual-GPU support, 230-231                 |
| contrast ratio, 224                           | dual monitors, setting up, 225-229        |
| dot pitch, 224                                | GPU, 216                                  |
| dual, setting up, 225                         | memory requirements, 214                  |
| Windows 7, 227-228                            | multiple monitor support, 222             |
| Windows 8, 225-226                            | overview, 212                             |
| Windows Vista/XP, 228-229                     | power supplies, 231                       |
| resolution, 224                               | resolution, 213                           |
| screen bit requirement formula, 214           | screen display bit requirement formula,   |
| screen size, 224                              | 214                                       |
| selecting, 223-224                            | specs, 215-217                            |
| triple, setting up, 229-232                   | triple buffering, 214                     |
| types, 223                                    | triple monitors, setting up, 231-232      |
| Monster iClean Screen Cleaner, 8              | TV tuners, 223                            |

| multiple monitors, setting up, 225         | 0                                                        |
|--------------------------------------------|----------------------------------------------------------|
| dual                                       | 0.07.7.                                                  |
| Windows 7, 227-228                         | OCZ Technology website, 205                              |
| Windows 8, 225-226                         | OEM (original equipment manufacturer) hard-<br>ware, 147 |
| Windows Vista/XP, 228-229                  | online shopping, 147                                     |
| triple, 229-232                            | check/money order payments, 148                          |
| Mushkin website, 205                       | comparing, 147                                           |
|                                            | credit card fees, 148                                    |
| N                                          | hidden charges, 147                                      |
| names (processors), 254-255                | just off the bleeding edge, 148                          |
| NETGEAR website, 293                       | low prices, 147                                          |
| Network Diagnostics tool, 104              | OEM versus retail box versions, 147                      |
| networks                                   | order confirmation, 149                                  |
| ethernet, 286                              | PayPal, 148                                              |
| troubleshooting                            | price comparison sites, 143-145                          |
| cables, 113-114                            | product reviews, 140-143                                 |
| connection status, 104-105                 | retailers, researching, 145                              |
| connections, pinging, 106-107              | returns, 149-151                                         |
| general solutions, 107-109                 | shipping charges, 148                                    |
| Network Diagnostics tool, 104              | specials, 147                                            |
| network discovery, turning on, 109-110     | opening                                                  |
| router firmware, updating, 111-113         | Action Center, 38                                        |
| wireless problems, 114-115                 | computer cases, 125-126                                  |
| wireless                                   | Control Panel, 33                                        |
| hardware, buying, 293-295                  | Defragment and Optimize Drives utility, 28               |
| NICs, 289-290                              | Device Manager, 39, 72                                   |
| RF signals, 286                            | Disk Cleanup, 26                                         |
| routers, 291-292                           | Network Diagnostics tool, 104                            |
| standards, 287-288                         | Programs and Features window, 29                         |
| transceivers, 286                          | System Restore, 52, 96                                   |
| wireless fidelity (Wi-Fi), 286             | Windows Store, 31                                        |
| NICs, wireless, 289                        | optical drives, 186                                      |
| buying, 293-294                            | buying, 189-190                                          |
| expansion cards, 289                       | disc capacities, 186                                     |
| motherboard, 290                           | dual layer, 186                                          |
| USB, 289                                   | dual-layer recording, 188                                |
| NiMH (Nickel Metal Hydride) batteries, 276 | installing, 193-194                                      |
| nut drivers, 120                           | removing, 190-192                                        |
| NVIDIA SLI video cards, 231                |                                                          |

## 310 OPTICAL DRIVES

| speed, 188-189<br>types, 187-188          | plug and play devices<br>installing, 37 |
|-------------------------------------------|-----------------------------------------|
| optical S/PDIF In/Out ports, 241          | uninstalling, 39                        |
| original equipment manufacturer (OEM)     | PNY website, 221                        |
| hardware, 147                             | ports, 128, 241                         |
| over-the-air (OTA) broadcast signals, 223 | power screwdrivers, 121                 |
|                                           | power supplies                          |
| P                                         | adapters, 159                           |
| parts. See hardware                       | batteries (laptops)                     |
| PATA (Parallel Advanced Technology        | buying, 280-281                         |
| Attachment) hard drives, 170              | charges, maximizing, 277-279            |
| cables, 171                               | cycling, 277                            |
| connectors/jumpers, 171                   | installing, 281-283                     |
| standards, 170                            | lifetime, extending, 276-277            |
| Patriot website, 205                      | recycling, 283                          |
| PayPal, 148                               | removing, 282                           |
| PCI (Peripheral Component Interconnect)   | replacing considerations, 279           |
| cards, 132                                | types, 276                              |
| PCI Express cards, 132-134                | buying                                  |
| PCM (Pulse Code Modulation), 235          | manufacturer recommendations, 158       |
| PC Power & Cooling, 158                   | tips, 159-160                           |
| PC Settings app, 89                       | cleaning, 11-13                         |
| personal safety, 123-124                  | connectors, 156-158                     |
| cases, opening, 124                       | form factors, 156                       |
| electricity, 123                          | grills, 12                              |
| fans, 123                                 | installing, 162-164                     |
| grounding yourself, 124                   | cables, 163                             |
| heat, 123                                 | devices, 164                            |
| Philips website, 189                      | motherboard connections, 164            |
| Phillips screwdrivers, 118-119            | mounting screws, 163                    |
| pinging network connections, 106-107      | multiple video cards, 231               |
| pin layouts (cable connectors), 129       | removing, 160-162                       |
| Pioneer website, 189                      | safety, 13, 123                         |
| pixels                                    | surges, 18                              |
| defined, 213                              | watts, 158                              |
| dot pitch, 224                            | work areas, 122                         |
| Plextor website, 189                      | power surges, 18                        |
|                                           | preassembled toolkits 118               |

| preventive maintenance                      | R                                        |
|---------------------------------------------|------------------------------------------|
| backups, 42                                 | madia franciana (PE) signala 20/         |
| system image backups, 55-58                 | radio frequency (RF) signals, 286        |
| Windows 7, 44-46                            | radio transceivers, 286                  |
| Windows 8, 42-43                            | RAM (random access memory), 195          |
| Windows Vista, 46-48                        | RE (Recovery Environment, Windows 8), 89 |
| Windows XP, 48-51                           | accessing                                |
| recovery drives, 53-55                      | install media, 91                        |
| restore points, creating, 52-53             | PC Settings app, 89                      |
| system repair discs, creating, 58-59        | recovery drives, 90-91                   |
| price comparison sites, 143-145             | navigating                               |
| PriceGrabber shopping portal, 144           | Advanced Options screen, 92              |
| printing screen images, 149                 | Startup Settings screen, 93-94           |
| Problem Reporting, 69-70                    | Troubleshoot screen, 91                  |
| problems. See troubleshooting               | read/write heads (hard drives), 18       |
| processors. See CPUs                        | reading data from disks, 169             |
| programs                                    | rear speaker ports, 241                  |
| PC Settings, 89                             | recovery                                 |
| troubleshooting                             | drives, 53-55, 90-91                     |
| crashes/erratic behavior, 29-30             | files                                    |
| freezes, 63                                 | Windows 7, 84-86                         |
| uninstalling, 32                            | Windows 8, 82-83                         |
| updating, 30-32                             | Windows Vista, 86-87                     |
| viewing, 29                                 | Windows XP, 88-89                        |
| Programs and Features window                | PC, resetting, 98-99                     |
| opening, 29                                 | recovery drives, 53-55                   |
| programs                                    | Refresh Your PC, 97-98                   |
| repairing, 29-30                            | restore points, 52-53, 95-97             |
| uninstalling, 32                            | Safe mode, booting, 94-95                |
| PSU (power supply unit). See power supplies | system images                            |
| Pulse Code Modulation (PCM), 235            | backups, creating, 55-58                 |
| Tuise code Modulation (i Civi), 255         | restoring, 99-100                        |
| 0                                           | system repair discs, creating, 58-59     |
|                                             | System Restore, 95-97                    |
| quality (audio)                             | Windows 8 RE, 89                         |
| number of channels, 240                     | accessing, 89-91                         |
| sample depth, 238-239                       | Advanced Options screen, 92              |
| sampling frequency, 237-238                 | Startup Settings screen, 93-94           |
|                                             |                                          |

Troubleshoot screen, 91

### 312 RECOVERY DRIVE WIZARD

| Recovery Drive Wizard, 54                  | RF (radio frequency) signals, 286                                     |
|--------------------------------------------|-----------------------------------------------------------------------|
| recycling laptop batteries, 283            | RMA (return merchandise authorization), 150                           |
| Refresh Your PC, 97-98                     | rolling back device drivers, 77-78                                    |
| reinstalling drivers, 74                   | routers                                                               |
| removing                                   | firmware, updating, 111-113                                           |
| CPUs, 265-267                              | wireless                                                              |
| hard drives, 178-181                       | buying, 295                                                           |
| laptop batteries, 282                      | examples, 291                                                         |
| memory, 206                                | overview, 291-292                                                     |
| optical drives, 190-192                    | RPM (revolutions per minute), 177                                     |
| power supplies, 160-162                    |                                                                       |
| researching                                | S                                                                     |
| hardware                                   | Cofe made backing 04 0F                                               |
| price comparison sites, 143-145            | Safe mode, booting, 94-95                                             |
| reviews, 140-143                           | safety, 123-124                                                       |
| online retailers, 145                      | cases, opening, 124                                                   |
| ResellerRatings.com, 145                   | components, 125                                                       |
| resetting PCs, 98-99                       | electrical connectors, 125                                            |
| resolution, 213, 224                       | electricity, 123                                                      |
| restart required state, 20                 | tans, 123                                                             |
| Restore Files Wizard                       | grounding yourself, 124                                               |
| Windows 7, 84-86                           | handling components, 125                                              |
| Windows Vista, 86-87                       | heat, 123                                                             |
| restore points                             | liquids, 125                                                          |
| creating, 52-53                            | power supplies, 13                                                    |
| Windows earlier configuration, reverting,  | static electricity, 124                                               |
| 95-97                                      | sample depth (audio), 238-239                                         |
| restoring                                  | sampling, 235                                                         |
| files                                      | sampling frequency (audio), 237-238                                   |
| Windows 7, 84-86                           | Samsung website, 189                                                  |
| Windows 8, 82-83                           | Sapphire website, 221                                                 |
| Windows Vista, 86-87                       | SATA (Serial Advanced Technology Attachment)<br>hard drives, 131, 173 |
| Windows XP, 88-89                          | cables, 174                                                           |
| system images, 99-100                      | ,                                                                     |
| retail box hardware, 147                   | connectors/jumpers, 131, 173<br>standards, 173                        |
| retailers (online), researching, 145       | scalable link interface (SLI) video cards, 231                        |
| reviews (product) websites, 140-143        | scan required state, 20                                               |
| Review Your Backup Settings dialog box, 45 | scan required state, 20                                               |

| screens                                        | buying, 242-245                               |
|------------------------------------------------|-----------------------------------------------|
| captures, 62, 149                              | manufacturer recommendations, 242             |
| cleaning, 7-8                                  | tips, 243-245                                 |
| size, 224                                      | connectors, 241-242                           |
| Scythe, 262                                    | digital-to-analog converter chips, 235        |
| SDRAM (synchronous dynamic RAM), 197           | number of channels, 240                       |
| Seagate, 178                                   | sample depth, 238-239                         |
| Seasonic, 159                                  | sampling frequency, 237-238                   |
| sectors, 169                                   | specs, 236                                    |
| security drivers, signing, 74                  | surround sound, 240                           |
| seek time, 169                                 | sound. See audio                              |
| Select Updates to Install window, 36           | sound waves, 234-235                          |
| self-healing state, 19                         | spare parts boxes, 120                        |
| Serial Advanced Technology Attachment. See     | speakers, connecting, 245                     |
| SATA hard drives                               | speed                                         |
| Set Up Backup Wizard, 44-46                    | clock, 255                                    |
| Shopzilla shopping portal, 145                 | hard drives, 177                              |
| side speaker ports, 241                        | memory, 197                                   |
| signing drivers, 74                            | optical drives, 188-189                       |
| SilverStone, 159, 262                          | SSDs (solid-state drives), 18, 176            |
| size                                           | standards                                     |
| processor caches, 258                          | memory modules, 197                           |
| screens, 224                                   | wireless networks                             |
| SLI (scalable link interface) video cards, 231 | 802.11a, 287                                  |
| slots (expansion cards), 132-135               | 802.11ac, 288                                 |
| cards, installing, 135-137                     | 802.11b, 287                                  |
| configuration parameters, 133                  | 802.11g, 287                                  |
| PCI, 132                                       | 802.11n, 288                                  |
| PCI Express, 132-134                           | startup, troubleshooting, 64-65               |
| sockets (processors), 256                      | Startup Settings screen (Windows 8 RE), 93-94 |
| solid-state drives (SSDs), 18, 176             | static electricity                            |
| solutions, checking, 69-70                     | ESD bags, 125                                 |
| Sony website, 189                              | safety, 124                                   |
| sound cards                                    | subwoofers, 240                               |
| 3D, 244                                        | surround sound, 240                           |
| 5.1 surround-sound configuration, 240          | synchronous dynamic RAM (SDRAM), 197          |
| 7.1 surround-sound configuration, 240-241      | System and Security (Windows Update)          |
| breakout boxes, 244                            | automatic updates, configuring, 33            |
|                                                | available updates, viewing, 35                |
|                                                | selecting updates to install, 36              |

### 314 SYSTEM

| system                                | repair                               |
|---------------------------------------|--------------------------------------|
| drives, 17                            | cable ties, 120                      |
| images                                | canned air, 120                      |
| backups, 55-58                        | flashlights, 119                     |
| restoring, 99-100                     | flat-head screwdrivers, 120          |
| repair discs, creating, 58-59         | nut drivers, 120                     |
| state files, 50                       | Phillips screwdrivers, 118-119       |
| System Restore, 52-53, 95-97          | preassembled toolkits, 118           |
| _                                     | spare parts box, 120                 |
| Т                                     | TORX screwdrivers, 121               |
| TDP (thermal design power), 259       | tweezers, 119                        |
| The Tech Report website, 142          | troubleshooting, 65                  |
| testing recovery drives, 55           | Memory Diagnostic tool, 67-68        |
| thermal compound, 262                 | Network Diagnostics, 104             |
| Thermalright, 262                     | solutions, checking, 69-70           |
| Thermaltake, 158, 262                 | Windows troubleshooters, 66          |
| third-party battery retailers, 281    | WHiNfo32, 264                        |
| throughput (hard drives), 170         | Windows Backup, 44                   |
| Tom's Hardware website, 142           | Automatic File Backup feature, 46-48 |
| toolkits                              | Backup and Restore window, 46        |
| building                              | Set Up Backup Wizard, 44-46          |
| cable ties, 120                       | TORX screwdrivers, 121               |
| canned air, 120                       | TP-Link website, 293                 |
| flashlights, 119                      | transceivers, 286                    |
| flat-head screwdrivers, 120           | TRENDnet website, 293                |
| nut drivers, 120                      | triple buffering, 214                |
| Phillips screwdrivers, 119            | troubleshooting                      |
| spare parts box, 120                  | device drivers, 74                   |
| TORX screwdrivers, 121                | downloading, 76-77                   |
| tweezers, 119                         | repair tips, 74-75                   |
| preassembled, 118                     | rolling back, 77-78                  |
| tools                                 | updating, 77                         |
| Defragment and Optimize Drives, 27-29 | devices, 72-73                       |
| Device Manager, 72-73                 | hard drives, 17-19                   |
| Disk Cleanup, 26-27                   | general wear and tear, 17            |
| Intel Chipset Identification, 264     | health states, 19-20                 |
| inter empset identification, 204      |                                      |

| power surges, 18<br>read/write head bumps, 18<br>repairing, 21-22                                                                                                    | monitors, 223<br>optical drives, 187-188                                                                                                    |
|----------------------------------------------------------------------------------------------------|----------------------------------------------------------------------------------------------------|
| networks                                                                                                    | U                                                                                                    |
| cables, 113-114 connection status, 104-107 general solutions, 107-109 Network Diagnostics tool, 104 network discovery, turning on, 109-110 router firmware, updating, 111-113 wireless problems, 114-115 power surges, 18 problem sources, finding, 62 application settings changes, 63 driver updates, 64 error messages, 62 new devices, 64 new programs, 63 Windows setting changes, 62 programs crashes/erratic behavior, 29-30 freezes, 63 Safe mode, booting, 94-95 self-healing, 19 solutions, checking, 69-70 startup, 64-65 tips, 64 tools, 65 Memory Diagnostic tool, 67-68 solutions, checking, 69-70 Windows troubleshooters, 66 Troubleshoot screen (Windows 8 RE), 91 Turtle Beach website, 243 TV tuner cards, 223 | Ultra website, 159 uninstalling programs, 32 devices, 39 unnecessary files, deleting, 26-27 unsigned drivers, 74 Update Driver Software Wizard, 77 updates apps, 30-32 device drivers, 77 router firmware, 111-113 Windows, 33 automatic, 33-35 manual, 35-36 USB wireless NICs, 289 utilities Defragment and Optimize Drives, 27-29 Device Manager, 72-73 Disk Cleanup, 26-27 Intel Chipset Identification, 264 Memory Diagnostic, 67-68 Network Diagnostics, 104 WHiNfo32, 264 Windows Backup, 44 Automatic File Backup feature, 46-48 Backup and Restore window, 46 Set Up Backup Wizard, 44-46 |
| tweezers, 119<br>types                                                                                                    | vacuuming dust, 7<br>VGA connectors, 218                                                                                                    |
| memory                                                                                                    | video cards                                                                                                    |

amounts, 214

antialiasing, 215

common, 197

determining, 199-201

## 316 VIDEO CARDS

| buying, 221-223                             | Auzentech, 243                                 |
|---------------------------------------------|------------------------------------------------|
| manufacturer recommendations, 221           | Batteries.com, 281                             |
| tips, 222-223                               | Become, 143                                    |
| color depths, 212                           | Belkin, 293                                    |
| connectors, 218-221                         | CNET                                           |
| DVI, 218-219                                | product reviews, 141                           |
| HDTV/HDMI, 220                              | Shopper.com, 143                               |
| VGA, 218                                    | Coolermaster, 158, 262                         |
| dual-GPU support, 230-231                   | Corsair, 158, 205                              |
| dual monitors, setting up                   | Creative Labs, 243                             |
| Windows 7, 227-228                          | CrossFireX, 230                                |
| Windows 8, 225-226                          | Crucial Technology, 199, 205                   |
| Windows Vista/XP, 228-229                   | D-Link, 293                                    |
| GPU, 216                                    | eBatts, 281                                    |
| memory requirements, 214                    | Enermax, 158                                   |
| multiple monitor support, 222               | Eraser program, 99                             |
| overview, 212                               | EVGA, 221                                      |
| power supplies, 231                         | ExtremeTech, 141                               |
| resolution, 213                             | FSP, 158                                       |
| screen display bit requirement formula, 214 | Gigabyte, 221                                  |
| specs, 215-217                              | Google Product Search, 144-145                 |
| triple buffering, 214                       | G.SKILL, 205                                   |
| triple monitors, setting up, 231-232        | heatsink manufacturers, 261                    |
| TV tuners, 223                              | HIS, 221                                       |
| viewing                                     | Hitachi, 178                                   |
| drives, 16, 26                              | HT Omega, 243                                  |
| programs, 29                                | HWiNFO32, 264                                  |
| Windows updates available, 35               | Intel Chipset Identification Utility, 264      |
|                                             | Kingston Technology, 205                       |
| W                                           | Klear Screen, 8                                |
|                                             | Laptop Battery Depot, 281                      |
| watts (power supplies), 158                 | Laptops for Less, 281                          |
| websites                                    | LG Electronics, 189                            |
| AeroCool, 262                               | Linksys, 293                                   |
| AMD, 221                                    | Lite-On, 189                                   |
| AnandTech, 140                              | M_AUDIO, 243                                   |
| Antec, 158                                  | Maximum PC, 142                                |
| Ars Technica, 141                           | Microsoft device compatibility information, 36 |
| ASUS, 221, 293                              | Monster iClean Screen, 8                       |

| MSI, 221                           | What Do You Want to Back Up dialog box, 44    |
|------------------------------------|-----------------------------------------------|
| Mushkin, 205                       | What to Restore dialog box, 88                |
| NETGEAR, 293                       | Where Do You Want to Save the Restored Files? |
| OCZ Technology, 205                | dialog box, 87                                |
| Patriot, 205                       | Wi-Fi (wireless fidelity), 286                |
| PayPal, 148                        | Windows                                       |
| PC Power & Cooling, 158            | apps                                          |
| Philips, 189                       | uninstalling, 32                              |
| Pioneer, 189                       | updating, 30-32                               |
| Plextor, 189                       | Backup, 44                                    |
| PNY, 221                           | Automatic File Backup feature, 46-48          |
| PriceGrabber, 144                  | Backup and Restore window, 46                 |
| ResellerRatings.com, 145           | Set Up Backup Wizard, 44-46                   |
| Samsung, 189                       | Defragment and Optimize Drives utility, 27-29 |
| Sapphire, 221                      | devices                                       |
| Scythe, 262                        | compatibility, checking, 36                   |
| Seagate, 178                       | installing with Action Center, 38             |
| Seasonic, 159                      | plug and play, installing, 37                 |
| Shopzilla, 145                     | uninstalling, 39                              |
| Silverstone, 159                   | Disk Cleanup, 26-27                           |
| SilverStone, 262                   | earlier configuration, reverting, 95          |
| SLI-compatible equipment, 231      | Memory Diagnostics tool, running, 67-68       |
| Sony, 189                          | Network Icon, 104-105                         |
| The Tech Report, 142               | Problem Reporting, 69-70                      |
| Thermalright, 262                  | Programs and Features window                  |
| Thermaltake, 158, 262              | repairing desktop programs, 29-30             |
| third-party battery retailers, 281 | uninstalling desktop programs, 32             |
| Tom's Hardware, 142                | reinstalling, 182-183                         |
| TP-Link, 293                       | Safe mode, booting, 94-95                     |
| TRENDnet, 293                      | Store, 31                                     |
| Turtle Beach, 243                  | system image backups, creating, 55-58         |
| Ultra, 159                         | system repair discs, creating, 58-59          |
| Western Digital, 178               | System Restore, 52-53                         |
| Windows, reinstalling, 183         | troubleshooters, running, 66                  |
| XFX, 221                           | updates, 33                                   |
| Yahoo! Shopping, 145               | •                                             |
| Zalman, 159, 262                   | automatic 33-35                               |
|                                    | automatic, 33-35<br>available, viewing, 35    |

| Windows 7                                 | RE, 89                                    |
|-------------------------------------------|-------------------------------------------|
| command-line sessions, opening, 106       | accessing via install media, 89-91        |
| Control Panel, opening, 33                | Advanced Options screen, 92               |
| Device Manager, opening, 39, 72           | Startup Settings screen, 93-94            |
| Disk Defragmenter, opening, 28            | Troubleshoot screen, 91                   |
| drives, viewing, 16, 26                   | recovery drives, 53-55                    |
| dual monitors, configuring, 227           | Refresh Your PC, 97-98                    |
| files, restoring, 84-86                   | Safe mode, 94                             |
| installed memory, determining, 198        | system images                             |
| Memory Diagnostic tool, opening, 68       | backups, creating, 55                     |
| Problem Reporting, 69                     | restoring, 99-100                         |
| Programs and Features window, opening, 29 | system repair discs, creating, 58         |
| Safe Mode, 94                             | System Restore, opening, 52               |
| system images                             | troubleshooter, running, 66               |
| backups, creating, 55                     | Windows Vista                             |
| restoring, 100                            | command-line sessions, opening, 106       |
| system repair discs, creating, 58         | Control Panel, opening, 33                |
| System Restore, opening, 52, 96           | Device Manager, opening, 39, 72           |
| triple monitors, configuring, 228         | Disk Defragmenter, opening, 28            |
| troubleshooter, running, 66               | drives, viewing, 16, 26                   |
| Windows Backup, 44                        | dual monitors, configuring, 228           |
| Backup and Restore window, 46             | files, restoring, 86-87                   |
| Set Up Backup Wizard, 44-46               | installed memory, determining, 198        |
| Windows 8                                 | Memory Diagnostic tool, opening, 68       |
| command-line sessions, opening, 106       | Problem Reporting, 69                     |
| Control Panel, opening, 33                | Programs and Features window, opening, 29 |
| Defragment and Optimize Drives, opening,  | system images                             |
| 28                                        | backups, creating, 56                     |
| Device Manager, opening, 39, 72           | restoring, 100                            |
| drives, viewing, 16, 26                   | System Restore, opening, 96               |
| dual monitors, configuring, 225-226       | triple monitors, configuring, 229         |
| File History, 42-43                       | troubleshooter, running, 66               |
| files, restoring, 82-83                   | Windows Backup, 46-48                     |
| install media, 91                         | Windows XP                                |
| Memory Diagnostic tool, opening, 68       | backup options, 48-49                     |
| memory installed, determining, 198        | Backup or Restore Wizard, 49-51           |
| PC, resetting, 98-99                      | command-line sessions, opening, 106       |
| Problem Reporting, 69                     | Control Panel, opening, 33                |
| Programs and Features window, opening, 29 | Device Manager, opening, 39, 72           |

| drives, viewing, 16, 26                   |
|-------------------------------------------|
| dual monitors, configuring, 228           |
| files, restoring, 88-89                   |
| installed memory, determining, 198        |
| Programs and Features window, opening, 29 |
| System Restore, opening, 52, 96           |
| system state files, 50                    |
| triple monitors, configuring, 229         |
| wireless fidelity (Wi-Fi), 286            |
| wireless local area networks (WLANs), 286 |
| wireless networks                         |
| hardware, buying, 293-295                 |
| manufacturers, 293                        |
| NICs, 293-294                             |
| quality, 293                              |
| routers, 295                              |
| NICs, 289                                 |
| buying, 293-294                           |
| expansion cards, 289                      |
| motherboard, 290                          |
| USB, 289                                  |
| RF signals, 286                           |
| routers                                   |
| buying, 295                               |
| examples, 291                             |
| overview, 291-292                         |
| standards                                 |
| 802.11a, 287                              |
| 802.11ac, 288                             |
| 802.11b, 287                              |
| 802.11g, 287                              |
| 802.11n, 288                              |
| transceivers, 286                         |
| troubleshooting, 114-115                  |
| wireless fidelity (Wi-Fi), 286            |

#### wizards

Back Up Files, 47-48
Backup or Restore, 49-51, 88
Create a System Image, 56-57
Recovery Drive, 54
Restore Files
Windows 7, 84-86
Windows Vista, 86-87
Set Up Backup, 44-46
Update Driver Software, 77
WLANs (wireless local area networks), 286
work areas, setting up, 121-122
writing data to disks, 169

# X - Z

XFX website, 221

Yahoo! Shopping, 145

Zalman, 159, 262 Z buffer, 214 ZIF (zero insertion force), 265